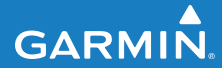

**Manuel d'utilisation**

# **F O R E R U N N E R ®   2 1 0**

## MONTRE SPORT EQUIPEE D'UN GPS

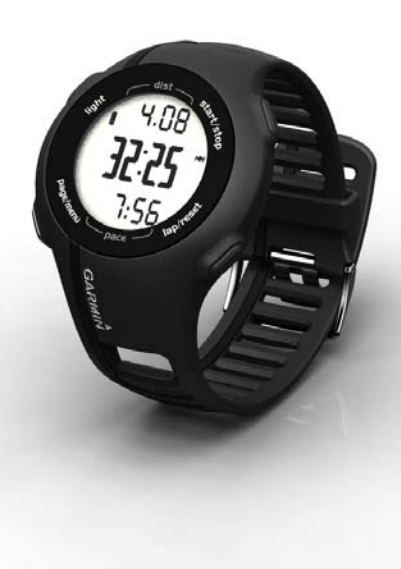

#### © 2010 Garmin Ltd. ou ses filiales

Tous droits réservés. Sauf lorsque expressément stipulé dans le présent document, aucun élément de ce manuel ne peut être reproduit, copié, transmis, diffusé, téléchargé ni stocké sur un support quelconque dans quelque but que ce soit sans l'accord exprès écrit préalable de Garmin. Garmin autorise le téléchargement d'un seul exemplaire du présent manuel sur un disque dur ou tout autre support de stockage électronique pour la consultation à l'écran, ainsi que l'impression d'un exemplaire du présent manuel et de ses révisions éventuelles, à condition que cet exemplaire électronique ou imprimé du manuel contienne l'intégralité du texte de la présente mention relative aux droits d'auteur, toute distribution commerciale non autorisée de ce manuel ou de ses révisions étant strictement interdite.

Les informations contenues dans le présent document sont susceptibles d'être modifiées sans préavis. Garmin se réserve le droit de modifier ou d'améliorer ses produits et d'apporter des modifications au présent contenu sans obligation d'en avertir quelque personne ou quelque entité que ce soit. Visitez le site Web de Garmin [\(www.garmin.com\)](www.garmin.com) pour obtenir les dernières mises à jour ainsi que des informations complémentaires concernant l'utilisation et le fonctionnement de ce produit ou d'autres produits Garmin.

Garmin®, le logo Garmin, Garmin Training Center®, Forerunner® et Auto Lap® sont des marques commerciales de Garmin Ltd. ou de ses filiales, déposées aux Etats-Unis et dans d'autres pays. Garmin Connect™, ANT™ et ANT+™ sont des marques commerciales de Garmin Ltd. ou de ses filiales. Elles ne peuvent être utilisées sans l'autorisation expresse de Garmin.

Windows® est une marque déposée de Microsoft Corporation aux Etats-Unis et/ou dans d'autres pays. Mac® est une marque déposée d'Apple Computer, Inc. Firstbeat et Analyzed by Firstbeat sont des marques déposées ou non de Firstbeat Technologies Ltd. Les autres marques et appellations commerciales sont la propriété de leurs détenteurs respectifs.

## **Table des matières**

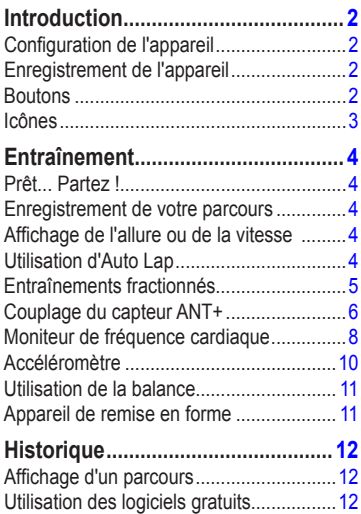

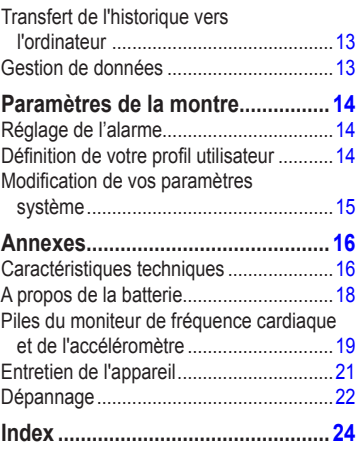

## <span id="page-3-0"></span>**Introduction**

## **avertissement**

Consultez toujours votre médecin avant de commencer ou de modifier tout programme d'exercice physique. Consultez le guide *Informations importantes relatives au produit et à la sécurité* inclus dans l'emballage du produit, pour prendre connaissance des avertissements et autres informations sur le produit.

## **Configuration de l'appareil**

Lors de la première utilisation du Forerunner®, suivez les instructions de configuration du *Manuel de démarrage rapide du Forerunner 210*.

## **Enregistrement de l'appareil**

Aidez-nous à mieux vous servir en remplissant dès aujourd'hui notre formulaire d'enregistrement en ligne.

- **•**  Rendez-vous sur le site [http://my.garmin.com.](http://my.garmin.com)
- **•**  Conservez en lieu sûr l'original de la facture ou une photocopie.

## **Boutons**

Chaque bouton possède plusieurs fonctions.

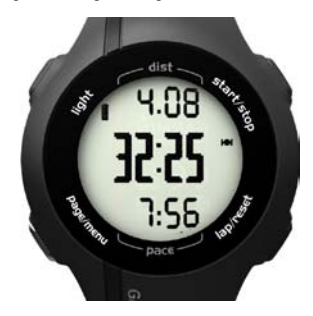

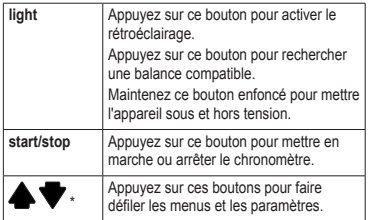

<span id="page-4-0"></span>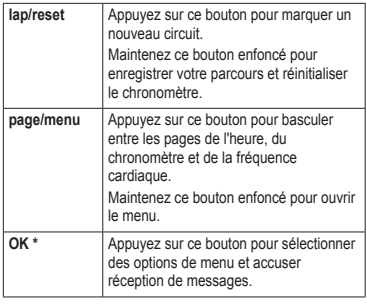

\*OK,  $\blacktriangle$  et  $\blacktriangledown$  sont visibles dans un menu ou un message.

## **Icônes**

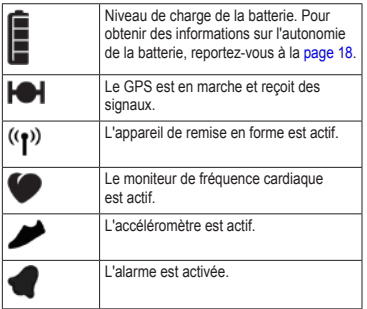

## **Entraînement**

## <span id="page-5-0"></span>**Prêt... Partez !**

Pour enregistrer l'historique, vous devez acquérir des signaux satellites ou coupler votre Forerunner à un accéléromètre.

1. Depuis la page du chronomètre, appuyez sur le bouton **start** pour lancer le chronomètre **O** 

L'historique est enregistré uniquement si le chronomètre est en marche. Votre distance ➋ et votre allure ou vitesse ➌ s'affichent sur la page du chronomètre.

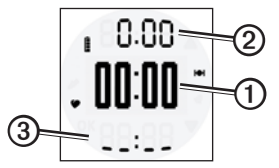

2. Une fois votre parcours terminé, appuyez sur le bouton **stop**.

## **Enregistrement de votre parcours**

Maintenez le bouton **reset** enfoncé pour enregistrer votre parcours et réinitialiser le chronomètre.

## **Affichage de l'allure ou de la vitesse**

- 1. Maintenez le bouton **menu** enfoncé.
- 2. Sélectionnez **Configuration** > **Format**.
- 3. Sélectionnez **Allure** ou **Vitesse**.
- 4. Sélectionnez les types de données d'allure ou de vitesse, **Actuelle**, **Moyenne** ou **Circuit**, que vous souhaitez voir apparaître sur la page du chronomètre.

## **Utilisation d'Auto Lap**

Vous pouvez utiliser Auto Lap® pour marquer automatiquement le circuit à une distance spécifique.

- 1. Maintenez le bouton **menu** enfoncé.
- 2. Sélectionnez **Auto Lap**.
- 3. Entrez la distance, puis appuyez sur **OK**.

## <span id="page-6-0"></span>**Entraînements fractionnés**

Vous pouvez créer des entraînements fractionnés en fonction de la distance ou du temps. Votre entraînement fractionné personnalisé est enregistré jusqu'à la création d'un nouvel entraînement fractionné.

### **Création d'un entraînement fractionné**

- 1. Maintenez le bouton **menu** enfoncé.
- 2. Sélectionnez **Intervalles** > **Définir**.
- 3. Sélectionnez **Distance** ou **Temps**.
- 4. Entrez une valeur de distance ou de temps pour l'intervalle, puis appuyez sur **OK**.

**ASTUCE** : pour créer un intervalle ouvert (sans fin), définissez la valeur « Ouvert ».

- 5. Sélectionnez **Distance** ou **Temps** pour le reste de l'entraînement.
- 6. Entrez une valeur de distance ou de temps pour le reste de l'entraînement, puis appuyez sur **OK**.
- 7. Sélectionnez le nombre de répétitions.
- 8. Si nécessaire, sélectionnez **Oui** pour ajouter un intervalle d'échauffement ouvert à votre entraînement.
- 9. Si nécessaire, sélectionnez **Oui** pour ajouter un intervalle de récupération ouvert à votre entraînement.
- 10. Sélectionnez **Intervalles** > **Activé**.

#### **Lancement d'un entraînement fractionné**

1. Appuyez sur **start** pour commencer votre entraînement fractionné.

Si votre entraînement fractionné comporte un temps d'échauffement, vous devez appuyer sur **lap** pour lancer le premier intervalle.

2. Suivez les instructions présentées à l'écran.

Une fois que vous avez terminé tous les intervalles, un message s'affiche.

### **Arrêt d'un entraînement fractionné**

- Pour terminer un entraînement avant la fin à tout moment, appuyez sur **lap**.
- **•**  Pour arrêter le chronomètre à tout moment, appuyez sur **stop**.
- **•**  Si votre entraînement fractionné comporte un temps de récupération, vous devez appuyer sur **lap** pour terminer l'entraînement.

## <span id="page-7-0"></span>**Couplage du capteur ANT+**

Si votre Forerunner n'affiche pas les données du moniteur de fréquence cardiaque ou de l'accéléromètre, vous devrez peut-être coupler l'accessoire à votre Forerunner. Le couplage consiste à connecter les capteurs sans fil ANT+™, par exemple à connecter votre accéléromètre au Forerunner. Après le premier couplage, le Forerunner reconnaît automatiquement votre accéléromètre à chaque fois qu'il est activé.

Avant de procéder au couplage, vous devez installer le moniteur de fréquence cardiaque ou l'accéléromètre. Pour plus d'informations, reportez-vous aux instructions fournies avec votre accessoire ou consultez le *Manuel de démarrage rapide du Forerunner 210*.

**•**  Approchez le Forerunner à portée (3 m) de l'accessoire.

Tenez-vous à au moins 10 m d'autres capteurs ANT+ pendant le couplage.

- Si l'icône n'apparaît pas, maintenez le bouton **menu** enfoncé et sélectionnez **Moniteur de FC** > **Activé**.
- Si l'icône **c** clignote, appuyez sur le bouton **page** depuis la page du chronomètre pour afficher la page de la fréquence cardiaque.

Le Forerunner recherche votre signal de fréquence cardiaque pendant 30 secondes.

- Si l'icône n'apparaît pas, maintenez le bouton **menu** enfoncé et sélectionnez **Accéléromètre** > **Activé**.
- Si l'icône clignote, assurez-vous que l'accéléromètre est correctement installé, puis faites quelques pas pour l'activer.
- **•**  Si vous ne parvenez toujours pas à procéder au couplage, remplacez la pile de l'accessoire, [pages](#page-20-0) 1[9–20.](#page-21-0)

Lorsque l'accessoire est couplé, un message s'affiche et l'icône  $\bullet$  ou  $\bullet$  apparaît de façon continue à l'écran.

### <span id="page-8-0"></span>**Dépannage du capteur ANT+**

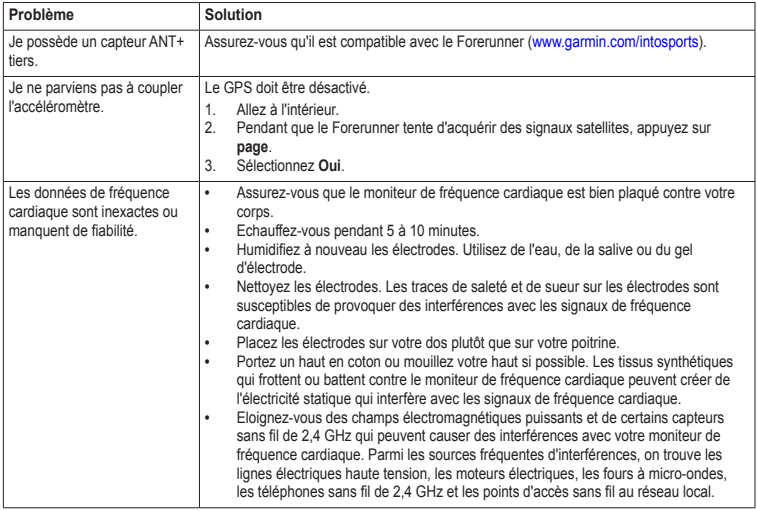

## <span id="page-9-0"></span>**Moniteur de fréquence cardiaque**

#### **A propos des zones de fréquence cardiaque**

De nombreux athlètes utilisent les zones de fréquence cardiaque pour mesurer et augmenter leur résistance cardiovasculaire et améliorer leur forme physique. Une zone de fréquence cardiaque est un intervalle défini de battements par minute.

Les cinq zones de fréquence cardiaque couramment acceptées sont numérotées de 1 à 5, selon une intensité croissante. Généralement, les zones de fréquence cardiaque sont calculées en fonction de pourcentages de votre fréquence cardiaque maximum.

### **Objectifs physiques**

La connaissance de vos zones de fréquence cardiaque peut vous aider à mesurer et à améliorer votre forme en comprenant et en appliquant les principes suivants :

- **•**  Votre fréquence cardiaque permet de mesurer l'intensité de l'effort avec fiabilité.
- **•**  En vous entraînant dans certaines zones de fréquence cardiaque, vous pourrez améliorer vos capacité et résistance cardiovasculaires.

En connaissant vos zones de fréquence cardiaque, vous pouvez éviter le surentraînement et diminuer le risque de blessure.

Si vous connaissez votre fréquence cardiaque maximum, vous pouvez utiliser le tableau de la [page](#page-10-0) 9 pour déterminer la meilleure zone de fréquence cardiaque correspondant à vos objectifs sportifs.

Si vous ne connaissez pas votre fréquence cardiaque maximum, utilisez l'un des calculateurs disponibles sur Internet. Certains centres de remise en forme proposent un test permettant de mesurer votre fréquence cardiaque maximum.

#### **Définition de vos zones de fréquence cardiaque**

- 1. Maintenez le bouton **menu** enfoncé.
- 2. Sélectionnez **Moniteur de FC** > **Définir les zones**.
- 3. Entrez votre fréquence cardiaque maximum, puis appuyez sur **OK**.
- 4. Entrez la limite basse de fréquence cardiaque pour chaque zone, puis appuyez sur **OK**.

### <span id="page-10-0"></span>**Calcul des zones de fréquence cardiaque**

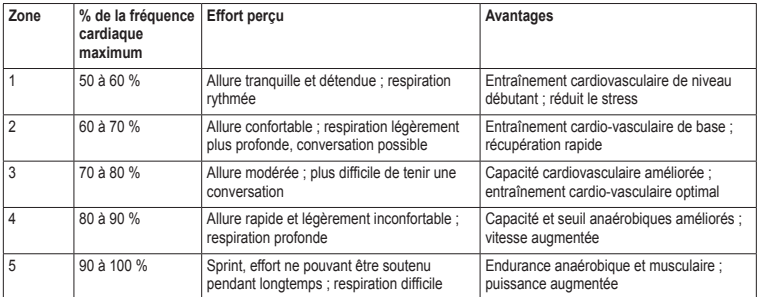

### <span id="page-11-0"></span>**Alarmes de fréquence cardiaque**

Avant de définir une alarme de fréquence cardiaque, nous vous conseillons de personnaliser vos zones de fréquence cardiaque [\(page](#page-9-0) 8).

- 1. Maintenez le bouton **menu** enfoncé.
- 2. Sélectionnez **Alarmes FC**.
- 3. Entrez la valeur d'alarme haute.

Vous pouvez sélectionner une zone ou entrer une valeur personnalisée.

- 4. Appuyez sur **OK**.
- 5. Entrez la valeur d'alarme basse.

Vous pouvez sélectionner une zone ou entrer une valeur personnalisée.

6. Appuyez sur **OK**.

L'alarme sonne lorsque votre fréquence cardiaque est au-dessus ou au-dessous de la plage de valeurs définie.

## **Accéléromètre**

Votre Forerunner est compatible avec l'accéléromètre. Vous pouvez utiliser l'accéléromètre pour transmettre des données à votre Forerunner lors d'un entraînement en salle, si votre signal GPS est faible ou en cas de perte des signaux satellites. L'accéléromètre est en veille et prêt à envoyer des données (tout comme le moniteur de fréquence cardiaque). Vous devez coupler l'accéléromètre à votre Forerunner [\(page](#page-7-0) 6).

L'accéléromètre s'éteint après 30 minutes d'inactivité afin de préserver la pile. Lorsque la pile parvient à épuisement, un message apparaît sur le Forerunner. Cela signifie qu'il reste environ cinq heures d'autonomie.

### <span id="page-12-0"></span>**Etalonnage de l'accéléromètre**

Si la distance affichée par votre accéléromètre vous semble un peu plus faible ou plus élevée lorsque vous courez, vous pouvez régler manuellement le facteur d'étalonnage. La formule de l'étalonnage est la suivante : distance réelle (utilisez un tracé de régulation) / distance enregistrée × facteur d'étalonnage actuel = nouveau facteur d'étalonnage. Par exemple,  $1600 \text{ m} / 1580 \text{ m} \times 95 = 96.2$ .

- 1. Maintenez le bouton **menu** enfoncé.
- 2. Sélectionnez **Accéléromètre** > **Etalonner**.
- 3. Ajustez le facteur d'étalonnage, puis appuyez sur **OK**.

## **Utilisation de la balance**

Si vous disposez d'une balance compatible ANT+, le Forerunner peut lire les données de la balance.

1. Appuyez sur le bouton **light**.

Un message s'affiche lorsque la balance est détectée.

2. Montez sur la balance.

**REMARQUE** : si vous utilisez une balance impédancemètre, enlevez vos chaussures et vos chaussettes pour que tous les paramètres de composition du corps soient lus et enregistrés.

3. Une fois que votre poids s'affiche, descendez de la balance.

> **ASTUCE** : si une erreur survient, descendez de la balance puis réessayez.

## **Appareil de remise en forme**

La technologie ANT+ relie automatiquement votre Forerunner et votre moniteur de fréquence cardiaque à un appareil de remise en forme afin que vous puissiez afficher vos données sur la console de l'appareil. Recherchez le logo ANT+ Link Here sur les appareils de remise en forme compatibles.

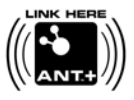

Rendez-vous sur le site <www.garmin.com/antplus> pour plus d'informations sur la connexion.

## **Historique**

<span id="page-13-0"></span>Dans le cadre d'une utilisation normale, le Forerunner peut enregistrer environ 180 heures d'historique de parcours. Une fois la mémoire du Forerunner saturée, les données les plus anciennes sont écrasées. Téléchargez régulièrement votre historique de parcours [\(page](#page-14-0) 13) sur Garmin Connect™ ou sur Garmin Training Center® pour assurer son suivi.

## **Affichage d'un parcours**

L'historique de parcours indique la date, l'heure, la distance, le temps de parcours, les calories et l'allure ou la vitesse moyenne. Il affiche également la fréquence cardiaque moyenne si vous utilisez le moniteur de fréquence cardiaque.

- 1. Maintenez le bouton **menu** enfoncé.
- 2. Sélectionnez **Historique**.
- 3. Utilisez les flèches  $\blacktriangle$  et  $\nabla$  afin de faire défiler vos parcours enregistrés.
- 4. Appuyez sur **OK** pour afficher les informations relatives aux circuits.

## **Suppression d'un parcours**

- 1. Maintenez le bouton **menu** enfoncé.
- 2. Sélectionnez **Historique**.
- 3. Sélectionnez un parcours.
- 4. Maintenez les flèches  $\triangle$  et  $\blacktriangledown$  enfoncées simultanément.
- 5. Appuyez sur **OK**.

## **Utilisation des logiciels gratuits**

Garmin propose deux options logicielles pour stocker et analyser votre historique de parcours.

- **•**  Le logiciel Web Garmin Connect. Vous pouvez utiliser Garmin Connect sur n'importe quel ordinateur offrant un accès à Internet.
- **•**  Le logiciel informatique Garmin Training Center, qui ne nécessite pas un accès à Internet après son installation. Le logiciel fonctionne directement sur votre ordinateur, pas sur Internet.
- <span id="page-14-0"></span>1. Rendez-vous sur le site [www.garmin.com/](www.garmin.com/intosports) [intosports.](www.garmin.com/intosports)
- 2. Sélectionnez votre produit.
- 3. Cliquez sur **Logiciels**.
- 4. Suivez les instructions présentées à l'écran.

## **Transfert de l'historique vers l'ordinateur**

- 1. Connectez le câble USB à un port USB de votre ordinateur.
- 2. Alignez les quatre contacts présents au dos du Forerunner avec les quatre bornes du clip de chargement ([page](#page-20-0) 19).
- 3. Ouvrez Garmin Connect [\(www.garminconnect.com](www.garminconnect.com)) ou Garmin Training Center.
- 4. Suivez les instructions fournies avec le logiciel.

## **Gestion de données**

Le Forerunner est un périphérique de stockage USB grande capacité. Si vous ne souhaitez pas gérer votre Forerunner en tant que tel, vous pouvez passer cette section.

**REMAROUE** : le Forerunner n'est pas compatible avec Windows® 95, 98, Me ou NT. Il ne l'est pas non plus avec Mac® OS 10.3 et versions antérieures.

### **Suppression des fichiers d'historique**

#### *AVIS*

La mémoire du Forerunner contient des fichiers système et des dossiers importants que vous ne devez pas supprimer.

1. Connectez le Forerunner à votre ordinateur à l'aide du câble USB (page 13).

#### <span id="page-15-0"></span>**Historique**

Votre Forerunner apparaît en tant que lecteur amovible sur le Poste de travail sous Windows et en tant que volume installé sur les ordinateurs Mac.

- 2. Ouvrez le dossier ou le volume « Garmin ».
- 3. Ouvrez le dossier ou le volume « Activities ».
- 4. Sélectionnez les fichiers.
- 5. Appuyez sur la touche **Suppr** de votre clavier.

### **Déconnexion du câble USB**

- 1. Effectuez l'une des actions suivantes :
	- Ordinateurs Windows : cliquez sur l'icône Retirer le périphérique en toute sécurité  dans la barre d'état système.
	- **•**  Ordinateurs Mac : faites glisser l'icône du volume dans la Corbeille ...
- 2. Déconnectez le Forerunner de votre ordinateur.

## **Paramètres de la montre**

## **Réglage de l'alarme**

- 1. Maintenez le bouton **menu** enfoncé.
- 2. Sélectionnez **Alarme** > **Définir**.
- 3. Entrez l'heure de l'alarme.
- 4. Sélectionnez **Alarme** > **Activé**.

## **Définition de votre profil utilisateur**

Le Forerunner utilise les informations entrées à propos de vous-même pour calculer des données de parcours précises. Vous pouvez modifier les informations de profil utilisateur suivantes : sexe, âge, taille et athlète professionnel.

- 1. Maintenez le bouton **menu** enfoncé.
- 2. Sélectionnez **Profil utilisateur**.
- 3. Modifiez les paramètres.

### <span id="page-16-0"></span>**A propos des athlètes professionnels**

Un athlète professionnel est une personne qui s'entraîne de façon intensive depuis plusieurs années (à l'exception de petites interruptions dues à des blessures) et qui a une fréquence cardiaque au repos inférieure ou égale à 60 battements par minute (bpm). Le paramètre athlète professionnel influence certains des calculs effectués par la balance.

#### **A propos des calories**

La technologie d'analyse de la dépense calorique et de la fréquence cardiaque est fournie par Firstbeat Technologies Ltd. Pour plus d'informations, rendez-vous sur le site [www.firstbeattechnologies.com.](www.firstbeattechnologies.com)

## **Modification de vos paramètres système**

Vous pouvez modifier l'heure, le format d'heure, les tonalités, la langue, les unités et le format de vitesse ou d'allure ([page](#page-5-0) 4).

- 1. Maintenez le bouton **menu** enfoncé.
- 2. Sélectionnez **Configuration**.
- 3. Modifiez les paramètres.

### **Réglage manuel de l'heure**

Par défaut, l'heure est réglée automatiquement lorsque le Forerunner recherche des satellites.

- 1. Maintenez le bouton **menu** enfoncé.
- 2. Sélectionnez **Configuration** > **Heure** > **Manuel**.
- 3. Entrez l'heure, puis appuyez sur **OK**.

## **Annexes**

## <span id="page-17-0"></span>**Caractéristiques techniques**

#### *avis*

Le Forerunner est étanche, conformément à la norme IEC 60529 IPX7. Il peut résister à une immersion dans l'eau à 1 mètre pendant 30 minutes. Une immersion prolongée risquerait d'endommager l'appareil. Après immersion, essuyez l'appareil et laissez-le sécher à l'air libre avant de l'utiliser ou de le recharger.

**REMARQUE** : le Forerunner n'est pas conçu pour une utilisation prolongée dans l'eau.

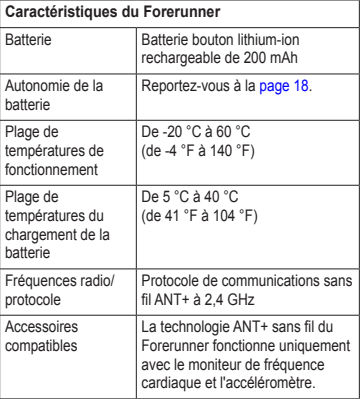

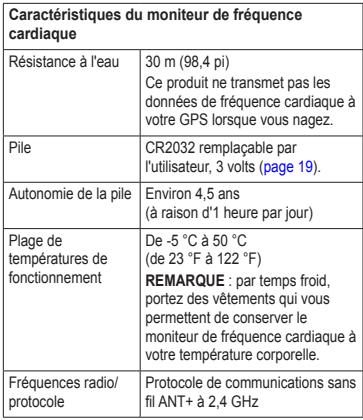

<span id="page-18-0"></span>

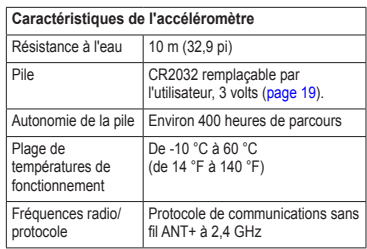

## <span id="page-19-0"></span>**A propos de la batterie**

## **avertissement**

Ce produit contient une batterie lithium-ion. Consultez le guide *Informations importantes relatives au produit et à la sécurité* inclus dans l'emballage du produit, pour prendre connaissance des avertissements et autres informations sur le produit.

#### **Autonomie de la batterie du Forerunner**

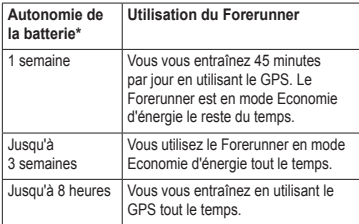

\*L'autonomie d'une batterie complètement chargée dépend de votre utilisation du GPS, du rétroéclairage et du mode Economie d'énergie. Une exposition prolongée à des températures anormalement basses a également pour effet de réduire l'autonomie de la batterie.

### **Economie d'énergie**

Après une période d'inactivité donnée, le Forerunner passe en mode Economie d'énergie. Le Forerunner affiche la date et l'heure. En revanche, il ne se connecte pas à vos accessoires ANT+ et n'utilise pas le GPS. Vous pouvez appuyer sur le bouton **page** pour quitter le mode Economie d'énergie.

### **Chargement du Forerunner**

### *avis*

Pour éviter tout risque de corrosion, essuyez soigneusement les contacts et la surface environnante avant de charger l'appareil ou de le connecter à un ordinateur.

Le Forerunner ne se charge pas lorsque la température est inférieure à 5 °C (41 °F) ou supérieure à 40 °C (104 °F).

1. Branchez l'extrémité USB du câble au chargeur secteur.

- <span id="page-20-0"></span>2. Branchez le chargeur secteur sur une prise murale standard.
- 3. Alignez les quatre contacts présents au dos du Forerunner avec les quatre bornes du clip de chargement  $\Omega$

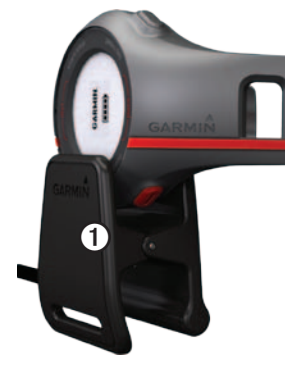

Lorsque vous connectez le Forerunner à une source d'alimentation, le Forerunner s'allume et l'écran de chargement s'affiche.

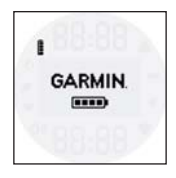

4. Chargez complètement le Forerunner.

Une fois le Forerunner complètement chargé, l'icône de la batterie apparaît pleine à l'écran  $(\mathbf{m})$ .

## **Piles du moniteur de fréquence cardiaque et de l'accéléromètre**

## **avertissement**

N'utilisez pas d'objet pointu pour retirer les piles remplaçables par l'utilisateur. Contactez votre déchetterie locale pour le recyclage des piles. Présence de perchlorate – Une manipulation spéciale peut être nécessaire. Consultez la page [www.dtsc.ca.gov/hazardouswaste/perchlorate.](www.dtsc.ca.gov/hazardouswaste/perchlorate)

#### <span id="page-21-0"></span>**Remplacement de la pile du moniteur de fréquence cardiaque**

- 1. Utilisez un petit tournevis cruciforme pour retirer les quatre vis à l'arrière du module.
- 2. Retirez le cache et la pile.

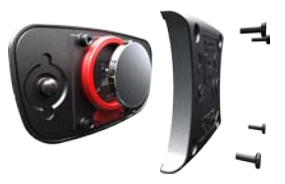

- 3. Patientez pendant 30 secondes.
- 4. Insérez la nouvelle pile en positionnant le pôle positif vers le haut.

**Remarque**: veillez à ne pas endommager ni perdre le joint torique.

5. Remettez en place le cache et les quatre vis.

Après avoir remplacé la pile du moniteur de fréquence cardiaque, vous devez le coupler une nouvelle fois à l'appareil.

### **Remplacement de la pile de l'accéléromètre**

- 1. Repérez le cache circulaire du compartiment à pile à l'arrière de l'appareil.
- 2. Tournez le cache dans le sens inverse des aiguilles d'une montre jusqu'à ce qu'il soit suffisamment desserré pour pouvoir être retiré.
- 3. Retirez le cache et la pile.
- 4. Patientez pendant 30 secondes.
- 5. Placez la pile neuve à l'intérieur du compartiment, le pôle positif vers l'intérieur du cache.
- 6. Pour remettre le cache en place, alignez les points, puis faites-le tourner dans le sens des aiguilles d'une montre.

Après avoir remplacé la pile de l'accéléromètre, vous devez le coupler une nouvelle fois à l'appareil.

## <span id="page-22-0"></span>**Entretien de l'appareil**

#### *avis*

Ne conservez pas l'appareil à un endroit où il pourrait être exposé de manière prolongée à des températures extrêmes, ce qui pourrait provoquer des dommages permanents.

Evitez d'utiliser des nettoyants chimiques ou des solvants susceptibles d'endommager ses parties en plastique.

### **Nettoyage de l'appareil**

- 1. Utilisez un chiffon humidifié d'un détergent non abrasif.
- 2. Essuyez l'appareil.

#### **Entretien du moniteur de fréquence cardiaque**

Vous devez détacher le module avant de nettoyer la sangle.

- **•**  Rincez la sangle après chaque utilisation.
- **•**  Lavez la sangle à la main à l'aide d'un détergent non abrasif dilué dans de l'eau froide toutes les cinq utilisations.
- **•**  Ne lavez pas la sangle à la machine à laver et n'utilisez pas de sèche-linge.
- **•**  Pour prolonger la durée de vie de votre moniteur de fréquence cardiaque, détachez le module lorsqu'il n'est pas utilisé.

## <span id="page-23-0"></span>**Dépannage**

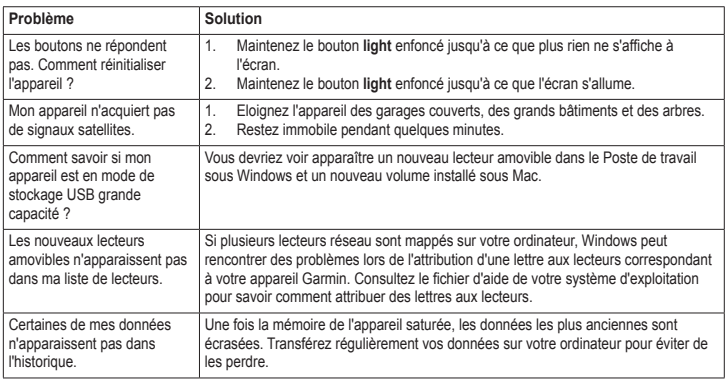

### <span id="page-24-0"></span>**Mise à jour du logiciel**

- 1. Sélectionnez une option :
	- Utilisez WebUpdater. Rendez-vous sur le site [www.garmin.com/products](www.garmin.com/products/webupdater) [/webupdater](www.garmin.com/products/webupdater).
	- **•**  Utilisez Garmin Connect. Rendez-vous sur le site [www.garminconnect.com.](www.garminconnect.com)
- 2. Suivez les instructions présentées à l'écran.

### **Informations complémentaires**

Pour obtenir des informations complémentaires sur ce produit, rendez-vous sur le site Web de Garmin.

- Rendez-vous sur le site [www.garmin.com](www.garmin.com/intosports) [/intosports.](www.garmin.com/intosports)
- Rendez-vous sur le site [www.garmin.com](www.garmin.com/learningcenter) [/learningcenter](www.garmin.com/learningcenter).

#### **Contacter l'assistance produit de Garmin**

Vous pouvez contacter l'assistance produit de Garmin pour toute question concernant ce produit.

- Aux Etats-Unis, rendez-vous sur le site <www.garmin.com/support> ou contactez Garmin USA par téléphone, au (913) 397.8200 ou au (800) 800.1020.
- **•**  Au Royaume-Uni, contactez Garmin (Europe) Ltd. par téléphone au 0808 2380000.
- **•**  En Europe, rendez-vous sur le site <www.garmin.com/support> et cliquez sur **Contact Support** pour obtenir l'assistance requise dans votre pays ou contactez Garmin (Europe) Ltd. par téléphone au +44 (0) 870.850.1241.

## <span id="page-25-0"></span>**Index**

#### **A**

accéléromètre couplage [6](#page-7-0) étalonnage  [11](#page-12-0) pile  [20](#page-21-0) acquisition des signaux satellites [22](#page-23-0) affichage de l'historique  [12](#page-13-0) alarme [15](#page-16-0) alarmes de fréquence cardiaque [10](#page-11-0) allure  [4](#page-5-0) ANT+ accéléromètre [10](#page-11-0) appareil de remise en forme [11](#page-12-0) balance [11](#page-12-0) couplage [6](#page-7-0) dépannage [7](#page-8-0) moniteur de fréquence cardiaque [8](#page-9-0) appareil de remise en forme [11](#page-12-0) assistance produit [23](#page-24-0) assistance produit de Garmin [23](#page-24-0) athlète professionnel  15 Auto Lap  [4](#page-5-0)

#### **B**

balance [11,](#page-12-0) 15 batterie accéléromètre [20](#page-21-0) chargement  [18](#page-19-0) économie d'énergie  [18](#page-19-0) Forerunner [18](#page-19-0) moniteur de fréquence cardiaque [20](#page-21-0) boutons  [2](#page-3-0)

#### **C**

calories [15](#page-16-0) caractéristiques techniques  [16–](#page-17-0)[17](#page-18-0) chargement  [18](#page-19-0)

#### **D**

dépannage accessoires ANT+ [7](#page-8-0) Forerunner [22](#page-23-0)

#### **E**

économie d'énergie  [18](#page-19-0) enregistrement de l'appareil  [2](#page-3-0) enregistrement de votre parcours [4](#page-5-0) entraînements fractionnés [5](#page-6-0) entretien, informations [21](#page-22-0)

#### **G**

Garmin Connect [12](#page-13-0) Garmin Training Center [12](#page-13-0)

#### **H**

heure, paramètres [15](#page-16-0) historique [22](#page-23-0) affichage  [12](#page-13-0) suppression [12](#page-13-0)–[13](#page-14-0) transfert  [13](#page-14-0)

#### **I**

icônes [3](#page-4-0)

#### **L** langue  [15](#page-16-0) logiciel  [23](#page-24-0)

#### **M**

mémoire USB grande capacité [13](#page-14-0)[–14](#page-15-0), [22](#page-23-0) mise à jour du logiciel [23](#page-24-0) moniteur de fréquence cardiaque couplage [6](#page-7-0) nettoyage [21](#page-22-0) pile  [20](#page-21-0)

#### **N**

nettoyage de l'appareil [21](#page-22-0)

#### **P**

paramètres système  [15](#page-16-0) profil utilisateur [15](#page-16-0)

#### **R**

rangement de l'appareil [21](#page-22-0) réinitialisation de l'appareil  [22](#page-23-0) résistance à l'eau  [16–](#page-17-0)[17](#page-18-0)

#### **S**

signaux satellites  [22](#page-23-0) stockage grande capacité [13](#page-14-0)[–14](#page-15-0), [22](#page-23-0) suppression de l'historique [12](#page-13-0)[–13](#page-14-0)

#### **T**

tonalités [15](#page-16-0) transfert de l'historique  [13](#page-14-0)

#### **U**

unités [15](#page-16-0)

#### **V**

vitesse [4](#page-5-0)

#### **Z**

zones de fréquence cardiaque [8](#page-9-0)[–9](#page-10-0)

**Pour obtenir gratuitement les dernières mises à jour logicielles (à l'exclusion des données cartographiques) tout au long de la vie de vos produits Garmin, visitez le site Web de Garmin à l'adresse suivante : <www.garmin.com>.**

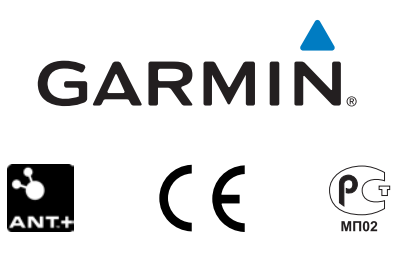

© 2010 Garmin Ltd. ou ses filiales

Garmin International, Inc. 1200 East 151<sup>st</sup> Street, Olathe, Kansas 66062, USA

Garmin (Europe) Ltd. Liberty House, Hounsdown Business Park, Southampton, Hampshire, SO40 9LR UK

> Garmin Corporation No. 68, Jangshu 2nd Road, Sijhih, Taipei County, Taiwan

Décembre 2010 Muméro de référence 190-01273-30 Rév. B Imprimé à Taïwan